*Димченко О. В., Смиш О. Р., Жежерун О. П.*

# **ГРАФІЧНИЙ ІНТЕРФЕЙС ДЛЯ РЕКОМЕНДАЦІЙНОЇ СИСТЕМИ**

*У статті описано створення модуля графічного інтерфейсу для рекомендаційної системи, яка допомагає розв'язувати задачі з планіметрії на побудову. Умову задачі записано українською мовою. Окреслено об'єднання цього модуля зі створеним модулем опрацювання тексту задач. Детально описано процес отримання планіметричної задачі, здійснення її обробки, розв'язування та побудову кінцевого малюнка.* 

**Ключові слова**: обробка природної мови, видобування інформації, рекомендаційна система, планіметрія.

## **Вступ**

Одне з актуальних завдань сьогодення – підвищення рівня викладання математики в школах. Особливо в тих школах, що розташовані в селах або малих містах. Статистичні дані, отримані 2020 р., свідчать, що 12,7 % учнів не склали оцінювання [3].

Готового рішення щодо використання інформаційних технологій, яке могло б допомогти у розв'язуванні математичних задач, сформульованих українською мовою, наразі немає. Ми спробували розв'язати цю задачу. У цій статті описано запропоновану програмну систему підтримки процесу розв'язання задач на побудову у планіметрії. Учні й вчителі матимуть змогу скористатися створеним застосунком для перевірки правильності власного розв'язання задачі та для пошуку цього рішення.

### **Модуль обробки тексту задачі**

Обробка природної мови є на сьогодні чи не найпопулярнішою з галузей математичної лінгвістики. Актуальність у створенні застосунків, які вміють взаємодіяти з текстом, що подано природною мовою, дедалі зростає. Ця галузь стрімко розвивається для української мови. Уже створено засоби, які уможливлюють опрацювання української, хоча й не так усебічно, як, наприклад, для англійської природної мови.

Наразі оптимальним рішенням для розроблюваної системи є використання Універсальних Залежностей (Universal Dependencies) як фреймворку, що анотує граматику [7]. Разом із Золотим стандартом для української мови [1] застосунок стає потужним інструментом для обробки текстів української мови.

Аналізатор, що використовується, може некоректно спрацювати в рекомендаційній системі: помилкове розбиття одного слова на два токени чи неправильне виконання лематизації для деяких слів. Ці огріхи пояснюються тим, що використано мало текстів для навчання, і тим, що частка саме математичних текстів є незначною.

Розроблений модуль обробки українського тексту планіметричної задачі приймає на вхід «сирий» текст задачі, здійснює поділ на слова й речення, виконує морфологічний і синтаксичний аналіз та проставляє залежності між словами. Потім, за допомогою розробленого алгоритму, відбувається аналіз отриманої структури, здійснюється видобування ключової інформації та занесення її до відповідних об'єктів. Далі, використовуючи запрограмовані планіметричні формули, виконується знаходження всіх невідомих об'єктів, у тому числі й шуканого, якого потрібно знайти з умови задачі. Система видає результат і завершує своє виконання.

Очевидно, що ця система жодним чином не взаємодіє й не навчає користувача. Виникає нагальна потреба в графічному інтерфейсі, що уможливить комунікацію між людиною й системою. Саме тому вирішено створити модуль для побудови планіметричних малюнків із можливістю задання й контролю користувачів під час побудови малюнків для конкретних задач.

Модуль обробки тексту та модуль графічного інтерфейсу розроблювались окремо, різними мовами програмування. Підсистему обробки українського тексту планіметричних задач створено на мові Python, а модуль побудови планіметричних малюнків запрограмовано мовою C++.

Для здійснення ефективного передавання результату роботи модуля обробки тексту до модуля інтерфейсу використано текстовий формат для обміну даних JSON (JavaScript Object Notation), оскільки він легкий у використанні та зручний для читання. У мові програмування Python існує метод toJSON(), який використано в програмі, що уможливлює автоматичну серіалізацію класів. Після чого створену структуру записано у файл для подальшого передавання.

Для прикладу використаємо таку задачу з підручника: «У трикутнику ABC відомо, що ∠C = 90°, ∠A = 30°, CD – висота, BD = 7 см. Знайдіть гіпотенузу AB.» [2]. Перед початком роботи аналізатора математичні символи замінюються на прописні аналоги. Отримуємо: «У трикутнику ABC відомо, що кут C дорівнює 90 градусів, кут A дорівнює 30 градусів, CD – висота, BD дорівнює 7 см. Знайдіть гіпотенузу AB.». Після чого, за допомогою лематизації, текст стає таким: «у трикутник ABC відомо , що кут C дорівнювати 90 градус , кут A дорівнювати 30 градус , CD – висота , BD дорівнювати 7 см. знайти гіпотенуза AB.». На цьому етапі програма вичленовує ключові токени, заносить знайдені дані у відповідні змінні та намагається вирахувати всі компоненти, яких немає, де це можливо. За допомогою теореми про суму кутів трикутника знайдено кут ABC, що дорівнює 60 градусів. Наступний крок: огляд утвореного трикутника CDB, де буде знайдено кут BCD, що дорівнює 30 градусів. Після цього буде обраховано висоту CD, що дорівнює 12,12 см. Передостаннім кроком буде огляд утвореного трикутника ADC, де програма обрахує сторону AD, що дорівнює 21 см. Останній крок розв'язку задачі – повторний огляд головного трикутника ABC, де застосунок додасть AD і DB та обрахує шукане задачі – AB, що дорівнює 28 см. Усі відомі та отримані значення задачі модуль записує у JSON файл, який далі отримує модуль побудови планіметричних малюнків.

## **Огляд застосунків для побудови планіметричного малюнка**

У навчальному процесі виникає нагальна проблема щодо знаходження розв'язку задач. Розв'язання цієї проблеми полягає у впровадженні інформаційних технологій із метою ефективного управління пізнавальною діяльністю та формування просторових уявлень учнів. Використання системи, яка має змогу побудувати планіметричні малюнки та здійснити обрахунки, сприятиме кращому навчанню учнів та полегшить роботу вчителів геометрії.

Сьогодні є системи для побудови планіметричних малюнків, які використовують під час навчання. Проте вони дають змогу лише сформувати планіметричні малюнки. Серед таких застосунків найбільш відомі «GeoGebra» та «Desmos». У них є можливість будувати базові геометричні примітиви: трикутник, коло, відрізок, пряму, кут, точку, полігон, бісектрису, висоту, медіану тощо. Загалом програми схожі за інтерфейсом та функціоналом, різняться вони лише можливостями використання для вчителів. Малюнки в таких системах – це сукупність різних об'єктів, які можуть бути динамічно змінені. Наприклад, можна вводити координати точок або векторів, рівняння прямих, конічних перерізів або функцій, чисел або кутів. «GeoGebra» та «Desmos» – універсальні програми з погляду викладання математики в загальноосвітніх школах, їх можна використати кількома способами: для демонстрації та візуалізації, як засіб конструювання, для розвитку математичних знань, для підготовки навчального матеріалу. Проте системи мають свої недоліки з погляду безпосереднього навчання.

У системі «GeoGebra» є можливість створювати книжки із завданнями. Кожна книжка є списком розділів, за якими учень навчатиметься [4]. Учителі можуть заповнювати вміст розділів за допомогою завдань. Завдання можна обирати серед публічно створених або створювати власні зі списку варіантів: текст, відео, зображення, нотатка, прикріплений файл, інша вебсторінка, готовий малюнок із системи. У системі «Desmos» немає можливості створювати власні геометричні завдання [6].

У розглянутих системах можливості додавання задач на побудову та розв'язування немає. Проте недолік зрівноважено можливістю додавати завдання в зрозумілому для програми вигляді та допомагати користувачам під час побудови малюнків за допомогою системи. Застосунки надають для учня почергові кроки побудови задачі та повідомляють про наступні етапи створення малюнка. Якщо учень робить неправильний крок на будь-якому з етапів, то система про це повідомить або допоможе підказкою та підправить учня для правильної побудови.

## **Модуль графічного інтерфейсу**

Проаналізувавши всі переваги та недоліки застосунків, які сьогодні є у вільному доступі, вирішено створити покращений варіант такої програми – модуль, що інтегруватиметься в комплексну рекомендаційну систему для розв'язування планіметричних задач.

Графічний модуль написано з використанням «OpenGL» – відкритої графічної бібліотеки [5], яка надає API, щоб розробляти 2D і 3D графіки для різних платформ, і не залежить від мови програмування чи середовища. Бібліотека SFML дає можливість керувати вікнами та працювати з вхідними сигналами від комп'ютерної миші й клавіатури. За допомогою ImGUI побудовано графічний інтерфейс користувача. Також використано бібліотеку JsonCpp для оброблення JSON документів.

Опишемо роботу модуля на прикладі вищезгаданої задачі з підручника [4]. Графічний модуль зчитує JSON файл із задачею, який надійшов із модуля обробки тексту задачі, та перетворює його на програмний об'єкт, який може бути скомпонований із багатьох різних геометричних об'єктів. У наведеному прикладі такими об'єктами є трикутник, висота CD, відрізок BD, кут C та кут A. Ці елементи будуть основними, за якими модуль перевірятиме малюнок, порівнюючи їх із елементами, які створюватиме користувач. Інші елементи, що обрахувала система, будуть допоміжними, які модуль використовуватиме для допомоги у побудові учневі.

Графічний модуль укаже перший крок для учня, а саме: побудувати відрізок BD, оскільки він необхідний для малюнка та відома його довжина (див. рис. 1).

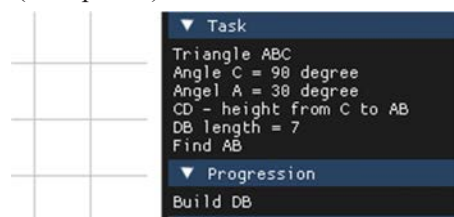

**Рис. 1.** Перший крок для побудови

Після чого модуль очікує, що користувач почне малювати відрізок BD завдовжки 7 см. Користувач може це зробити, обравши відповідний інструмент для побудови конкретного об'єкта, як-от відрізок. Якщо ж користувач побудує відрізок BD та допустить помилку, наприклад намалює відрізок неправильної довжини, модуль повідомить про це (див. рис. 2).

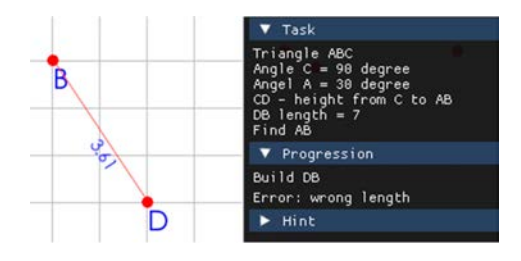

**Рис. 2.** Приклад помилкового кроку

Наступним кроком модуль обере побудову кута B, оскільки відомо значення в градусах, а також те, що він прилягає до відрізка BD, отже для побудови вже є дві точки (див. рис. 3). Модуль завжди радитиме спершу малювати елементи, про які відомо найбільше.

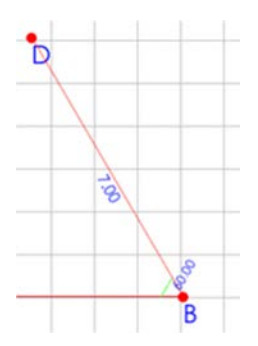

**Рис. 3.** Побудова кута B

Далі потрібно побудувати перпендикуляр, що опущено в точку D з відрізка, який утворює кут B (див. рис. 4). Для цього користувачеві необхідно обрати інструмент, за допомогою якого можна провести висоту з відрізка в точку.

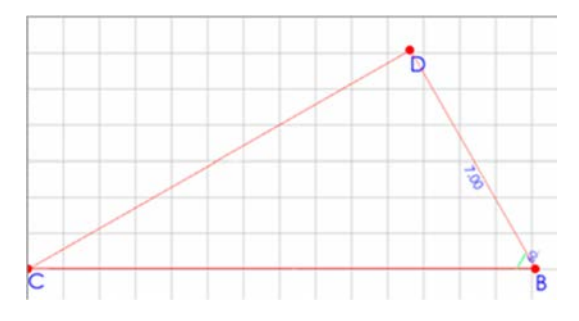

**Рис. 4.** Побудова перпендикуляра

Останнім кроком є створення трикутника ABC за допомогою інструмента малювання трикутників. Графічний модуль перевірятиме, щоби кути C та А були 90 і 30 градусів відповідно (див. рис. 5).

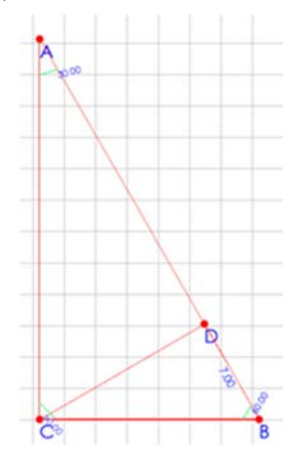

**Рис. 5.** Останній крок побудови трикутника

На цьому етапі побудова малюнка завершена (див. рис. 6), учень може розпочати розв'язування задачі, а саме знаходження довжини гіпотенузи AB.

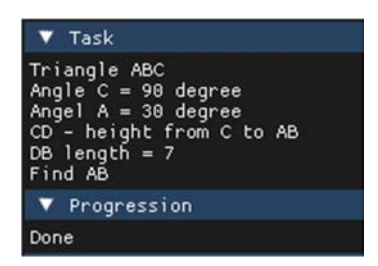

**Рис. 6.** Завершений етап побудови малюнка

#### **Висновок**

Сучасна ситуація в Україні та загалом у цілому світі сприяла значному розвитку навчальних

- 1. золотий стандарт. лабораторія української [Електронний ресурс]. – Режим доступу: https://mova.institute/золотий\_ стандарт.
- 2. Мерзляк А. Г. Геометрія / А. Г. Мерзляк, В. Б. Полонський, М. С. Якір. – Харків, 2015. – 224 с.
- 3. Результати ЗНО-2020: які предмети виявилися найскладнішими для випускників [Електронний ресурс]. Слово і Діло. – Режим доступу: https://www.slovoidilo.ua/2020/07/30/ infografika/suspilstvo/rezultaty-zno-2020-yaki-predmety-vyyavylysya-najskladnishymy-vypusknykiv.

систем, орієнтованих на дистанційну форму навчання. В роботі запропоновано засоби, які спростять навчання для учнів та допоможуть у навчальному процесі.

Проведено всебічний аналіз застосунків для побудови планіметричних малюнків та на основі цього створено власний модуль графічного інтерфейсу для комплексної рекомендаційної системи з розв'язування планіметричних задач, які подано природною українською мовою. Основна відмінність запропонованого застосунку від тих, які зазвичай використовують, полягає в можливості контролювати процес розв'язування задачі та надавати відповідні рекомендації у разі помилкових кроків. Описано успішну інтеграцію модуля інтерфейсу з модулем для обробки текстів задач.

Система сприятиме кращому засвоєнню та розумінню матеріалу.

#### *Список літератури*

- 4. Classroom Resources. GeoGebra [Eletronic resource]. Mode of access: http://www.geogebra.org/materials.
- 5. Segal Mark. The OpenGL R graphics system: A specification (version 4.0 (core profile)-march 11, 2010 / Mark Segal et al. – 2010.
- 6. The Desmos Geometry Tool Des-blog. Des-blog [Eletronic resource]. – Mode of access: https://blog.desmos.com/articles/ the-desmos-geometry-tool/.
- 7. Universal Dependencies. Universal Dependencies [Eletronic resource]. – Mode of access: https://universaldependencies.org/.

#### *References*

- Classroom Resources. GeoGebra. Retrieved from http://www. geogebra.org/materials.
- Merzliak, A. H., Polonskyi, V. B., & Yakir, M. S. (2015). *Heometriia*. Kharkiv [in Ukrainian].
- Rezultaty ZNO-2020: yaki predmety vyiavylysia naiskladnishymy dlia vypusknykiv. *Slovo i Dilo*. Retrieved from https://www. slovoidilo.ua/2020/07/30/infografika/suspilstvo/rezultatyzno-2020-yaki-predmety-vyyavylysya-najskladnishymyvypusknykiv [in Ukrainian].
- Segal, M., Akeley, K., Frazier, C., Leech, J., & Brown, P. (2010). *The OpenGL R graphics system: A specification (version 4.0 (core profile)-march 11, 2010)*.
- The Desmos Geometry Tool Des-blog. Des-blog. Retrieved from https://blog.desmos.com/articles/the-desmos-geometry-tool/.
- Universal Dependencies. Universal Dependencies. Retrieved from https://universaldependencies.org/.
- zolotyi standart. laboratoriia ukrainskoi. Retrieved from https:// mova.institute/золотий\_стандарт [in Ukrainian].

## *O. Dymchenko, O. Smysh, O. Zhezherun*

## **GRAPHICAL INTERFACE FOR THE RECOMMENDATION SYSTEM**

*Today, mathematics plays a huge part of our everyday life. But due to the poor school education and lack of open access resources, many students find it difficult to be fully prepared for the independent external evaluation in mathematics, especially geometry. Although much has already been done to conduct higher knowledge results, lots of students still have gaps in understanding simple problem solving. Clearly, geometry requires a more fundamental and visual implementation to the studying process than algebra in order to increase the overall knowledge level of Ukrainian applicants for higher education. Students often do not have access to innovative studying instruments in their schools necessary for successful completion of geometry classes, which is why they receive weak results in tests.* 

*In the research, we are concentrating on the planimetry problems, because they can be easily produced in a written form. After analyzing all types of describing a problem, the best option for the system is the open-type problems with the short answer.*

*The article concentrates on creating a graphical interface module, implementing it to the existing language processing module, and introducing a recommendation system that demonstrates a new fundamental instrument that can change the learning technique and give a comprehensive way of explaining geometry problems.*

*The created system receives an open-type planimetry problem in Ukrainian language, processes it using the NLP module, and transfers the data directly to the interface module, which creates an image of the problem. Then the student can try to draw all the required figures, while the system continuously checks the progress. Recommendations (hints) can be applied during the process by the system.*

*Interface and the NLP modules were created separately, independently, and using different programming languages. For that purpose, we use an intermediate stage – JSON file, which is used to transfer the processed information.*

**Keywords**: natural language processing, information extraction, recommendation system, planimetry.

*Матеріал надійшов 05.06.2021*

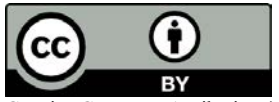

Creative Commons Attribution 4.0 International License (CC BY 4.0)